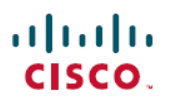

# **Cisco DNA Center** プラットフォーム リリー ス **2.3.4.0** リリースノート

初版:2022 年 9 月 21 日 最終更新:2022 年 9 月 21 日

# **Cisco DNA Center** プラットフォーム **2.3.4.0** リリースノート

このドキュメントでは、Cisco DNA Center プラットフォーム 2.3.4.0 の機能、制限およびバグに ついて説明します。

概要

Cisco DNA Center は、そのネイティブ機能の上に構築可能な付加価値アプリケーションを作成 するために、シスコのお客様とパートナーが使用できる拡張可能なプラットフォームを提供し ます。Cisco DNA Center プラットフォームの次の機能を活用し、エンドツーエンドの IT プロ セスを最適化し、総所有コスト(TCO)を削減し、新しい価値ネットワークを開発すること で、全体的なネットワークエクスペリエンスを高めることができます。

- インテント API
- 統合フロー
- イベントサービスおよび通知サービス

# **Cisco DNA Center** プラットフォーム **2.3.4.0** の新機能

以下は、Cisco DNA Center プラットフォーム 2.3.4.0 の新機能です。

# 新しい **API** 機能

#### **Cisco SD-Access API**

この Cisco DNA Center プラットフォーム リリースでは、Cisco SD-Access デバイスのリストを 取得、作成および削除するための **SDA** API の新しいオプションがサポートされています。

• GET <cluster-ip>/dna/intent/api/v1/business/sda/transit-peer-network

Cisco SD-Access トランジットネットワークの詳細を取得します。

• POST <cluster-ip>/dna/intent/api/v1/business/sda/transit-peer-network

Cisco SD-Access トランジットネットワークを作成します。

• DELETE <cluster-ip>/dna/intent/api/v1/business/sda/transit-peer-network

Cisco SD-Access トランジットネットワークを削除します。

新しい SDA API にアクセスするには、メニューアイコン( )をクリックし、**[Platform]** > **[Developer Toolkit]** > **[APIs]**を選択します。

[Connectivity] ドロップダウンリストを展開し、[SDA] を選択します。

#### ワイヤレス **API**

この Cisco DNA Center プラットフォーム リリースでは、アクセスポイント構成とアクセスポ イントの再起動のためのワイヤレス API の新しいオプションがサポートされています。

Cisco DNA Center プラットフォーム は、アクセスポイント構成用に次のワイヤレス API をサ ポートしています。

• GET<cluster-ip>/dna/intent/api/v1/wireless/access-point-configuration/task/\${taskId}

アクセスポイント構成タスクの結果を取得します。

• GET<cluster-ip>/dna/intent/api/v1/wireless/access-point-configuration

アクセスポイント構成を取得します。

• POST<cluster-ip>/dna/intent/api/v1/wireless/access-point-configuration

アクセスポイントを構成します。

Cisco DNA Center プラットフォーム は、アクセスポイントの再起動用に次のワイヤレス API を サポートします。

• GET<cluster-ip>/dna/intent/api/v1/device-reboot/apreboot/status

アクセスポイントを再起動します。

• POST<cluster-ip>/dna/intent/api/v1/device-reboot/apreboot

攻撃対象の MAC アドレスを許可リストに追加します。

新しいワイヤレスAPIにアクセスするには、メニューアイコン(=)をクリックし、[Platform]> **[Developer Toolkit]** > **[APIs]**を選択します。

[Connectivity] ドロップダウンリストを展開して、[Wireless] を選択します。

# **Cisco DNA Center** システムプラットフォーム **API**

Cisco DNA Center プラットフォーム は、次の **Cisco DNA Center** システムプラットフォーム API をサポートしています。

• GET <cluster-ip>/dna/intent/api/v1/dnac-release

Cisco DNA Centerリリースのサマリーを取得します

• GET <cluster-ip>/dna/intent/api/v1/global-pool

Cisco DNA Center ノード構成のサマリーを取得します

• GET <cluster-ip>/dna/intent/api/v1/dnac-release

Cisco DNA Center パッケージのサマリーを取得します

新しい**プラットフォーム API** にアクセスするには、メニューアイコン( = ) をクリックし、 **[Platform]** > **[Developer Toolkit]** > **[APIs]**を選択します。

[Cisco DNA Center System] ドロップダウンリストを展開し、[Platform] を選択します。

### **Cisco DNA Center** システムユーザーとロール **API**

Cisco DNA Center プラットフォーム は、次の **Cisco DNA Center** システムユーザーとロール API をサポートします。

• POST <cluster-ip>/dna/system/api/v1/user

Cisco DNA Center システムの新しいユーザーを追加します。

• GET <cluster-ip>/dna/system/api/v1/roles

Cisco DNA Center システムのすべてのロールを取得します。

• GET <cluster-ip>/dna/system/api/v1/user

Cisco DNA Center システム内のすべてのユーザを取得します。

• GET <cluster-ip>/dna/system/api/v1/role/permissions

Cisco DNA Center システムからロールの権限を取得します。

• GET <cluster-ip>/dna/system/api/v1/user

外部ユーザー認証サーバーを取得します。

• PUT <cluster-ip>/dna/system/api/v1/user

Cisco DNA Center システムのユーザーを更新します。

新しいユーザーとロール API にアクセスするには、メニューアイコン(=)をクリックし、 **[Platform]** > **[Developer Toolkit]** > **[APIs]**を選択します。

[Cisco DNA Center System] ドロップダウンリストを展開し、[User and Roles] を選択します。

問題 **API**

Cisco DNA Center プラットフォーム は、次の **Cisco DNA Center** 問題 API をサポートしていま す。

• POST <cluster-ip>/dna/intent/api/v1/execute-suggested-actions-commands

推奨アクションコマンドを実行します。

新しい問題 API にアクセスするには、メニューアイコン(<del>二</del>)をクリックし、[**Platform**] > **[Developer Toolkit]** > **[APIs]**を選択します。

[Know Your Network] ドロップダウンリストを展開し、[Issues] を選択します。

#### イベント管理 **API**

Cisco DNA Center プラットフォーム は、次の **Cisco DNA Center** イベント管理 API をサポート しています。

• GET <cluster-ip>/dna/intent/api/v1/event/webhook

ウェブフックの接続先を取得します。

- GET <cluster-ip>/dna/intent/api/v1/event/syslog-config syslog の接続先を取得します。
- GET <cluster-ip>/dna/intent/api/v1/event/email-config

電子メールの接続先を取得します。

• GET <cluster-ip>/dna/intent/api/v1/event/snmp-config SNMP 接続先を取得します。

新しいイベント管理 API にアクセスするには、メニューアイコン(=)をクリックし、 **[Platform]** > **[Developer Toolkit]** > **[APIs]**を選択します。

[Event Management] ドロップダウンリストを展開します。

# ネットワーク設定 **API**

Cisco DNA Centerプラットフォームは、次の**Cisco DNA Center**ネットワーク設定APIをサポー トしています。

• GET <cluster-ip>/dna/intent/api/v1/global-credential

デバイスのログイン情報の詳細を取得します。

• GET <cluster-ip>/dna/intent/api/v2/service-provider

サービスプロバイダーの詳細を取得します。

• GET <cluster-ip>/dna/intent/api/v2/network

SNMP、NTP、ネットワーク AAA、クライアントとエンドポイント AAA、および/または DNS センターサーバーの設定を取得します。

• POST <cluster-ip>/dna/intent/api/v1/global-credential

デバイスのログイン情報を作成します。

• POST <cluster-ip>/dna/intent/api/v2/credential-to-site/\${siteId}

デバイスのログイン情報をサイトに割り当てます。

• POST <cluster-ip>/dna/intent/api/v2/network/\$ {siteId}

DHCP、Syslog、SNMP、NTP、ネットワークAAA、クライアントとエンドポイントAAA、 および/または DNS センターサーバー設定のネットワーク設定を作成します。

• POST <cluster-ip>/dna/intent/api/v2/service-provider

サービス プロバイダー プロファイル (QoS) を作成します。

• PUT <cluster-ip>/dna/intent/api/v2/service-provider

サービス プロバイダー プロファイル(QoS)を更新します。

• PUT <cluster-ip>/dna/intent/api/v2/service-provider

DHCP、Syslog、SNMP、NTP、ネットワークAAA、クライアントとエンドポイントAAA、 および/または DNS センターサーバー設定のネットワーク設定を更新します。

• PUT <cluster-ip>/dna/intent/api/v2/service-provider

デバイスのログイン情報を更新します。

• DELETE<cluster-ip>/dna/intent/api/v2/sp-profile/\$ {spProfileName}

サービス プロバイダー プロファイル(QoS)を削除します。

• DELETE<cluster-ip>/dna/intent/api/v1/global-credential/\${id}

デバイスのログイン情報を削除します。

新しいネットワーク設定 API にアクセスするには、メニューアイコン(=)をクリックし、 **[Platform]** > **[Developer Toolkit]** > **[APIs]**を選択します。

[Site Management] ドロップダウンリストを展開し、[Network Settings] を選択します。

# 新しい **[Reports] GUI** 機能

Cisco DNA Centerプラットフォームのサポートが拡張され、デバイス分類インサイトに関する [Client Detail] レポートが次のように強化されました。

- [Select File Type] ウィンドウで、[Client Detail] レポートは Cisco Catalyst 9800 シリーズ ワ イヤレス コントローラ の次のデバイス分析フィールドをサポートします。
	- Device Form
	- Device Vendor
	- OS
	- ファームウェア バージョン

(注)

[Client Detail] レポートにデバイスフォームが表示されるのは、デバイス分析が Cisco Catalyst 9800 シリーズ ワイヤレス コントローラ IOS-XE リリース バージョン 17.6 以降でサポートされ ている場合のみです。それ以外の場合、[DeviceForm]フィールドには、それぞれのデバイスの データが表示されません。

詳細については、『Cisco DNA Center [Platform](https://www.cisco.com/c/en/us/support/cloud-systems-management/dna-center/products-user-guide-list.html) User Guide』の「**Run a Compliance Report**」を 参照してください。

# 新しいレポート

#### ポート回収表示レポート

このリリースでは、最終使用時間に基づいたポートレベルの詳細に関する詳細情報を提供する 新しいポート回収表示レポートがサポートされています。

- ポート回収表示レポートは、次の基準に基づいて生成されます。
	- Device Name
	- デバイス ファミリ
	- デバイスタイプ(Device Type)
	- IP アドレス
	- ポート名
	- 説明
	- MAC アドレス (MAC Address)
	- 管理ステータス(Admin Status)
	- 動作ステータス(Operational Status)
	- 最後の入力
	- 最後の出力
- サポートされるレポートファイル形式には、CSV、TDE、JSON などがあります。
- [Setup Report Scope] ウィンドウの [Port Reclaim View] レポートには、次のスコープに基づ いたポートの詳細が表示されます。
	- Device Family
	- Device Name
- [Schedule Report] ウィンドウで使用可能なスケジュールオプションは、[Run Now]、[Run Later (One-Time)]、および [Run Recurring] です。

[Run Later (One-Time)] オプションは、日付と時間の間隔、および 時間範囲のタイムゾーン (GMT) をカスタマイズするために使用 します。 (注)

> [Run Recurring] オプションは、タイムゾーン (GMT) とともに日 時をスケジュールするために使用します。

[Port Reclaim View] レポートにアクセスするには、メニューアイコン(=) をクリックし、 **[Report]** > **[Reports Templates]** > **[Inventory]**を選択します。

[Report] ウィンドウで、[Port Reclaim View] を選択します。

[Port Reclaim View] の詳細については、『Cisco DNA Center [Platform](https://www.cisco.com/c/en/us/support/cloud-systems-management/dna-center/products-user-guide-list.html) User Guide』の「**Port Reclaim View**」を参照してください。

#### デバイスの **CPU** およびメモリの使用率レポート

このリリースは、管理対象デバイスの上位 N の CPU およびメモリ使用率に関する詳細情報を 提供する新しいデバイスの **CPU** およびメモリの使用率レポートをサポートします。

- デバイスの **CPU** およびメモリの使用率レポートは、次の基準で生成されます。
	- デバイス名
	- デバイスの IP アドレス
	- デバイス ファミリ
	- デバイス ロール
	- デバイス モデル
	- 最小、最大、および平均 CPU の数
	- 最小、最大、および平均メモリの数
- サポートされるレポート ファイル フォーマットには、CSV があります。
- [Setup Report Scope] ウィンドウの [Device CPU and Memory Utilization] レポートには、以下 に基づいて上位 N の CPU およびメモリの使用率の詳細が表示されます。
	- ロケーション
	- デバイス ファミリ
	- デバイス ロール
	- $y h$  (Sort by)
	- 制限(N)
- [Schedule Report] ウィンドウでは、[Last 3 Hours]、[Last 24 Hours]、[Last 7 Days]、[Last 30 Days]、[Last 90 Days] および [Custom] の時間範囲オプションを使用できます。

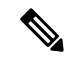

[Custom] オプションは、日付と時間の間隔、および時間範囲のタ イムゾーン (GMT) をカスタマイズするために使用します。 (注)

[Device CPU and Memory Utilization] レポートにアクセスするには、メニューアイコン(=) をクリックして、**[Report]** > **[Reports Templates]** > **[Network Devices]**を選択します。

[Report] ウィンドウで、[Device CPU and Memory Utilization] を選択します。

[Device CPU and Memory Utilization] の詳細については、『Cisco DNA Center [Platform](https://www.cisco.com/c/en/us/support/cloud-systems-management/dna-center/products-user-guide-list.html) User [Guide](https://www.cisco.com/c/en/us/support/cloud-systems-management/dna-center/products-user-guide-list.html)』を参照してください。

# インターフェイス使用率レポート

このリリースでは、インターフェイス使用率メトリックの詳細情報を提供する新しい[Interface Utilization] レポートがサポートされています。

- [Interface Utilization] レポートは、次の基準で生成されます。
	- デバイス名
	- IP アドレス
	- デバイス ロール
	- Site
	- インターフェイス名
	- 最小、最大、および平均の Tx の数
	- 送信エラー率
	- 最小、最大、および平均 Rx の数
	- 入力エラー率
	- 入力破棄率
	- 送信破棄率
- サポートされるレポート ファイル フォーマットには、CSV があります。
- [Setup ReportScope] ウィンドウの [Interface Utilization] レポートには、次の項目に基づいた インターフェイス使用率の詳細が表示されます。
	- ロケーション
	- ソート(Sort by)
	- ソート順序
	- 制限(N)
- [Schedule Report] ウィンドウでは、[Last 3 Hours]、[Last 6 Hours]、[Last 9 Hours]、[Last 12 Hours]、[Last 24 Hours] および [Custom] の時間範囲オプションを使用できます。

# 

[Custom] オプションは、日付と時間の間隔、および時間範囲のタ イムゾーン (GMT) をカスタマイズするために使用します。 (注)

[Interface Utilization] レポートにアクセスするには、メニューアイコン (=) をクリックし て、**[Report]** > **[Reports Templates]** > **[Network Devices]**を選択します。

[Last 24 Hours] ウィンドウで、[Interface Utilization] を選択します。

[Interface Utilization] の詳細については、『Cisco DNA [CenterPlatform](https://www.cisco.com/c/en/us/support/cloud-systems-management/dna-center/products-user-guide-list.html) User Guide』を参照し てください。

#### **AP RRM** イベントレポート

このリリースでは、アクセスポイントごとにグループ化された、経時的なAPRRMイベントに 関する詳細情報を提供する新しい [AP RRM Events] レポートがサポートされています。

- [AP RRM Events] レポートは、次の基準に基づいて生成されます。
	- イベント時間
	- [AP Name]
	- AP MAC Address
	- AP IP アドレス
	- 接続された WLC 名
	- 周波数
	- イベント タイプ
	- 前のチャネル
	- 現在のチャネル
	- 前の電力
	- 現在の電力
	- 前のチャネル幅
	- 現在のチャネル幅
	- 理由
	- Last Failure Reason
	- DCA の理由
	- Site
	- ロケーション
	- 帯域
	- 開始時刻 (Start Time)
	- 終了時間 (End Time)

• タイムスタンプ

- サポートされるレポートファイル形式には、CSV、TDE、JSON などがあります。
- [Setup Report Scope] ウィンドウの [AP RRM Events] レポートは、次のスコープに基づいて ポートの詳細を提供します。
	- 参照先
	- AP 名
	- イベント タイプ
	- 帯域
- [Schedule Report] ウィンドウでは、[Last 3 Hours]、[Last 24 Hours]、[Last 7 Days]、[Last 30 Days] および [Custom] の時間範囲オプションを使用できます。

# $\label{eq:1} \bigotimes_{\mathbb{Z}}% {\textstyle\bigoplus_{\mathbb{Z}}% {\textstyle\bigoplus_{\mathbb{Z}}}} \mathbb{Z}^{\textstyle\bigoplus_{\mathbb{Z}}% {\textstyle\bigoplus_{\mathbb{Z}}}} \mathbb{Z}^{\textstyle\bigoplus_{\mathbb{Z}}% {\textstyle\bigoplus_{\mathbb{Z}}% {\textstyle\bigoplus_{\mathbb{Z}}}} \mathbb{Z}^{\textstyle\bigoplus_{\mathbb{Z}}% {\textstyle\bigoplus_{\mathbb{Z}}% {\textstyle\bigoplus_{\mathbb{Z}}}} \mathbb{Z}^{\textstyle\bigoplus_{\mathbb{Z}}% {\textstyle\bigoplus_{$

[Custom] オプションは、日付と時間の間隔、および時間範囲のタ イムゾーン (GMT) をカスタマイズするために使用します。 (注)

[AP RRM Events] レポートにアクセスするには、メニューアイコン (=) をクリックし、 **[Report]** > **[Reports Templates]** > **[Access Point]**を選択します。

[Report] ウィンドウで、[AP RRM Events] を選択します。

[AP RRM Events] の詳細については、『Cisco DNA Center [Platform](https://www.cisco.com/c/en/us/support/cloud-systems-management/dna-center/products-user-guide-list.html) User Guide』の「**Run an Access Point Report**」を参照してください。

# パフォーマンスと安定性の改善

いくつかのバグを解決し、Cisco DNA Center プラットフォームのパフォーマンスと安定性が向 上しました。

# **Cisco DNA Center** のスケール

Cisco DNA Center のスケールの数値については、*Cisco DNA Center* のデータシート <https://www.cisco.com/c/en/us/products/cloud-systems-management/dna-center/datasheet-listing.html>を 参照してください。

# **Cisco DNA Center** プラットフォーム のインストール

Cisco DNA Center 2.3.4.0をインストールする場合は、Cisco DNA Centerプラットフォーム2.3.4.0 もインストールします。Cisco DNA Center プラットフォームの個別のインストール手順は不要 になりました。Cisco DNA Center のインストール方法については、*Cisco DNA Center* [設置ガイ](https://www.cisco.com/c/en/us/support/cloud-systems-management/dna-center/products-installation-guides-list.html) [ド](https://www.cisco.com/c/en/us/support/cloud-systems-management/dna-center/products-installation-guides-list.html)を参照してください。

インストール後、slide-in pane の [Platform] をクリックして Cisco DNA Center プラットフォーム にアクセスします。SUPER-ADMIN-ROLE のユーザは、Cisco DNA Center プラットフォームに アクセスできます。SUPER-ADMIN-ROLE のユーザとしてログインすると、Cisco DNA Center プラットフォーム の機能を表示し、GUI を使用してアクションを実行できます。 NETWORK-ADMIN-ROLE と OBSERVER-ROLE は、Cisco DNA Center プラットフォームの機 能が制限されます。

$$
\sqrt{}
$$

Cisco DNA Center プラットフォーム の以前のバージョンをすでにインストールしている場合 は、現在の Cisco DNA Center のリリースを 2.3.4.0 にアップグレードして、最新のリリースに アップグレードすることもできます。Cisco DNA Center プラットフォームの個別のアップグ レード手順は不要になりました。 (注)

# 統合設定の設定

ファイアウォールなどのルールが、Cisco DNA Center と Cisco DNA Center プラットフォーム と 通信する必要があるサードパーティ製アプリケーションの間に存在する場合は、[Integration Settings] を設定する必要があります。Cisco DNA Center の IP アドレスが、インターネットや外 部ネットワークに接続する別の IP アドレスに内部的にマッピングされる場合には、このよう な事例が発生します。

### Ú

Cisco DNA Centerのバックアップおよび復元後、[IntegrationSettings]ウィンドウにアクセスし、 (必要に応じて)次の手順を使用して [Callback URL Hostname] または [IP Address] を更新する 必要があります。 重要

## 始める前に

前のセクションの説明に従って Cisco DNA Center プラットフォーム をインストールしておき ます。

#### 手順

- ステップ1 メニューアイコン (<sup>三</sup>) をクリックして選択します[System] > [Settings] > [System Configuration] > [Integration Settings] の順に選択します。
- ステップ **2** サードパーティ製アプリケーションがCisco DNA Centerプラットフォームと通信するときに接 続する必要がある [Callback URL Hostname] または [IP Address] を入力します。
	- [Callback URL Hostname] または [IP Address] は、Cisco DNA Center に内部的にマッ ピングされている外部向けホスト名またはIPアドレスです。3ノードクラスタセッ トアップの VIP アドレスを設定します。 (注)

ステップ **3** [Apply] をクリックします。

# **Cisco DNA Center** プラットフォームのアップグレード

Cisco DNA Center 2.3.4.0 にアップグレードすることで、以前のリリースから Cisco DNA Center プラットフォーム 2.3.4.0 にアップグレードできます。Cisco DNA Center プラットフォームの個 別のアップグレード手順は不要になりました。Cisco DNA Center のアップグレードについて は、*Cisco DNA Center* [アップグレードガイド](https://www.cisco.com/c/en/us/support/cloud-systems-management/dna-center/products-installation-guides-list.html)を参照してください。

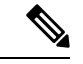

SUPER-ADMIN-ROLE のユーザは、Cisco DNA Center プラットフォームにアクセスできます。 SUPER-ADMIN-ROLE のユーザとしてログインすると、Cisco DNA Center プラットフォーム の 機能を表示し、GUI を使用してアクションを実行できます。NETWORK-ADMIN-ROLE と OBSERVER-ROLE は、Cisco DNA Center プラットフォームの機能が制限されます。 (注)

# バグ

# 未解決のバグ

次の表に、このリリースの Cisco DNA Center プラットフォーム で未解決になっているバグを 示します。

表 **<sup>1</sup> : Cisco DNA Center** プラットフォーム **2.3.4.0** の未解決のバグ

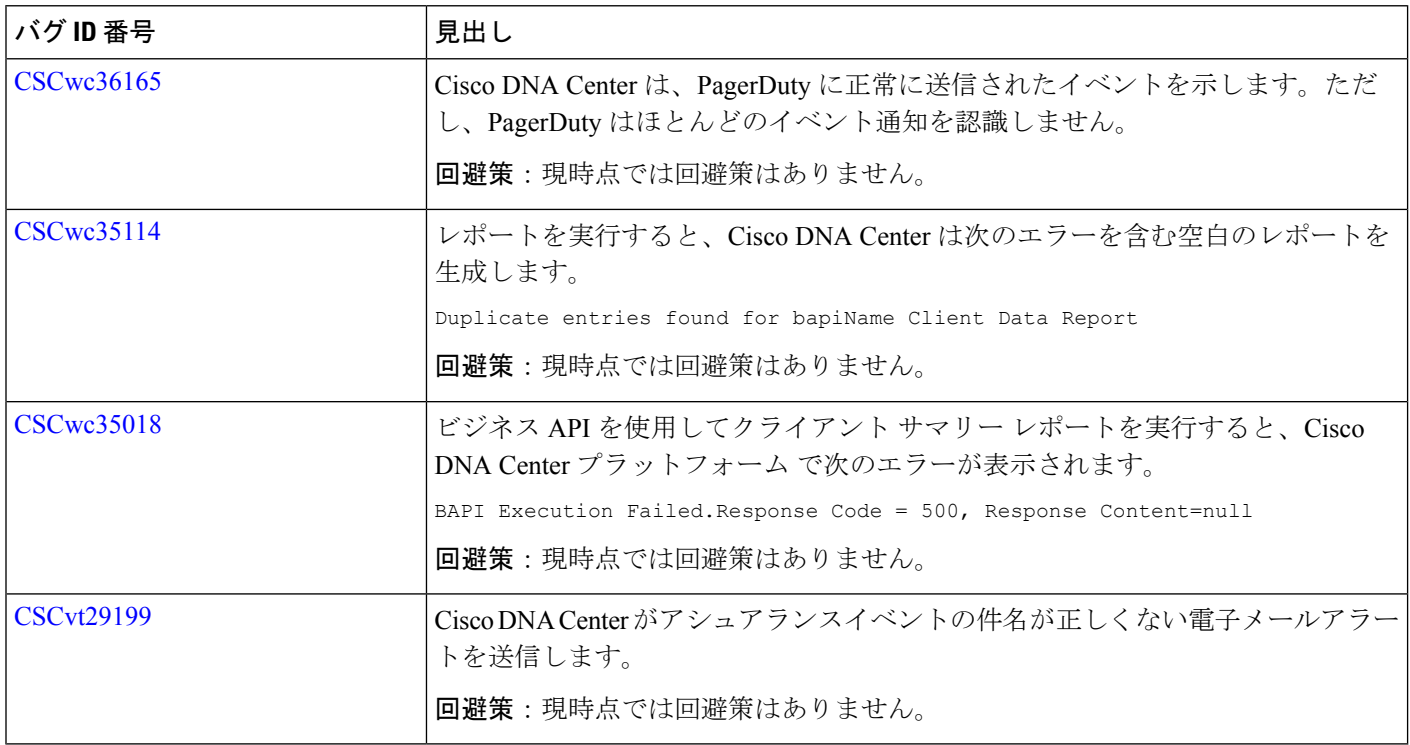

# 制限事項と制約事項

以降のセクションでは、このリリースの制限事項および制約事項について説明します。

### **IP Address Manager** の統合

- 次に、Cisco DNA Center と IP Address Manager の統合に関する制限事項と回避策を示します。
	- Infoblox
		- Infoblox には名前属性が表示されません。したがって、Infoblox のコメントフィール ドには、同期中に IP プール名が入力されます。
		- プールのインポートでは、コメントフィールドの最初の 50 文字が使用されます。コ メントにスペースがある場合は、アンダースコアに置き換えられます。
		- インポートされたプールの IP プール名が更新されると、コメントが上書きされ、新 しい名前が反映されます。
	- BlueCat:現時点では BlueCat の統合に伴う制限はありません。

# レポート

重要なデータを含むレポートが Cisco DNA Center プラットフォーム で生成できないことがあ ります。このような場合は、フィルタを使用してレポートサイズを縮小し、このような障害を 防ぐことを推奨します。

# 通信、サービス、およびその他の情報

- シスコからタイムリーな関連情報を受け取るには、Cisco Profile [Manager](https://www.cisco.com/offer/subscribe) でサインアップ してください。
- 重要な技術によりビジネスに必要な影響を与えるには[、シスコサービスに](https://www.cisco.com/go/services)アクセスしてく ださい。
- サービス リクエストを送信するには、シスコ [サポート](https://www.cisco.com/c/en/us/support/index.html)にアクセスしてください。
- 安全で検証済みのエンタープライズクラスのアプリケーション、製品、ソリューション、 およびサービスを探して参照するには、Cisco [DevNet](https://developer.cisco.com/ecosystem/spp/) にアクセスしてください。
- 一般的なネットワーク、トレーニング、認定関連の出版物を入手するには、Cisco Press に アクセスしてください。
- 特定の製品または製品ファミリの保証情報を探すには、Cisco [Warranty](http://www.cisco-warrantyfinder.com) Finder にアクセス してください。

## **Cisco Bug Search Tool**

[シスコバグ検索ツール](https://bst.cloudapps.cisco.com/bugsearch/) (BST) は、シスコ製品とソフトウェアの障害と脆弱性の包括的なリス トを管理するシスコバグ追跡システムへのゲートウェイです。BSTは、製品とソフトウェアに 関する詳細な障害情報を提供します。

# マニュアルに関するフィードバック

シスコのテクニカルドキュメントに関するフィードバックを提供するには、それぞれのオンラ インドキュメントの右側のペインにあるフィードバックフォームを使用してください。

# **Cisco DNA Center** プラットフォーム のリソースおよびドキュメンテーション

次の表に、Cisco DNA Centerプラットフォームの運用を開始するときに使用できるリソースと ドキュメントを示します。

## 表 **2 : Cisco DNA Center** プラットフォーム のリソースおよびドキュメンテーション

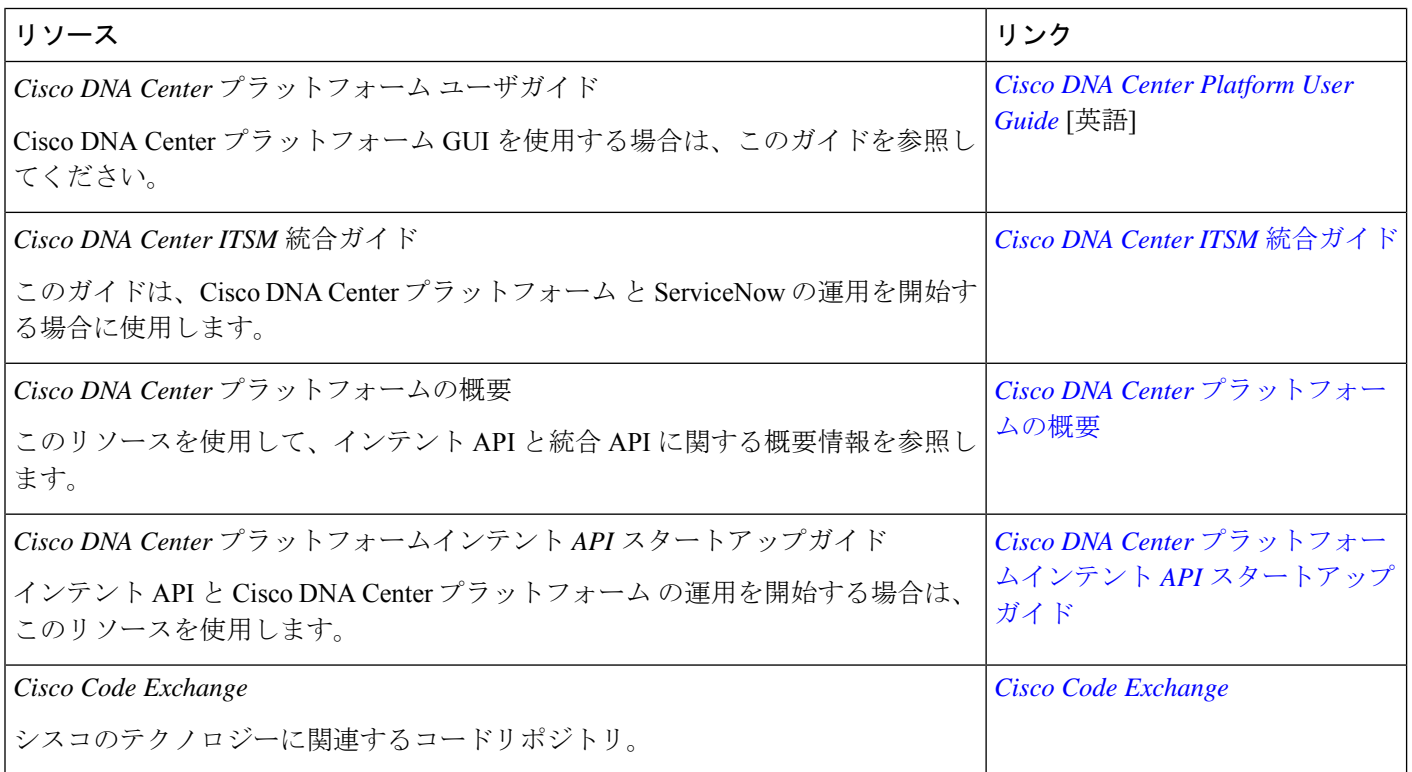

# 関連資料

Cisco DNA Center の参照ドキュメントとして以下をお勧めします。

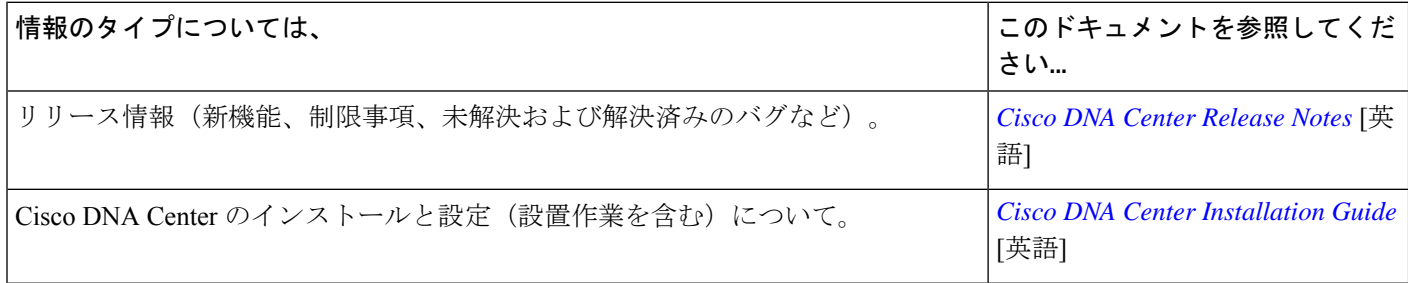

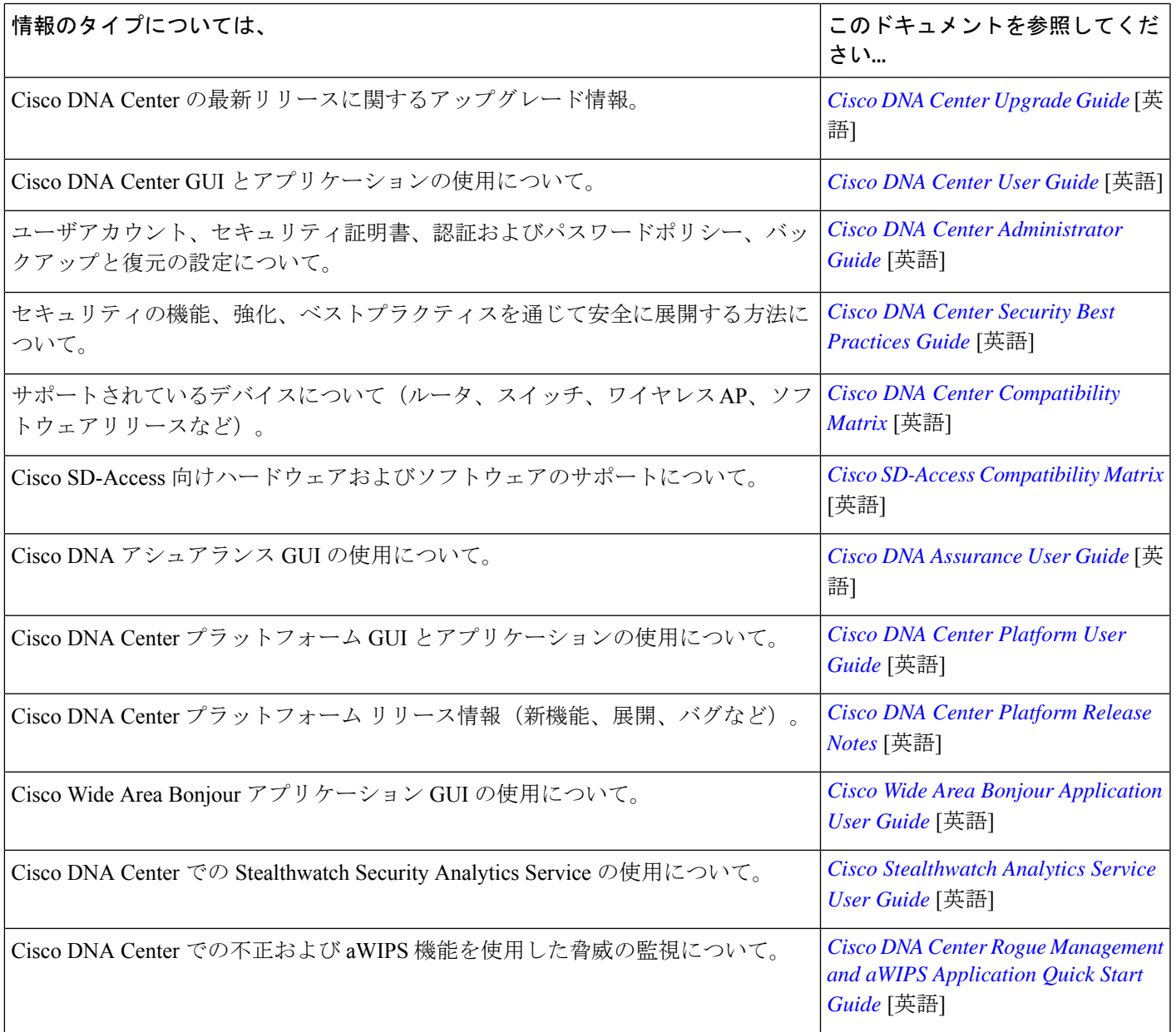

Π

 $\mathbf I$ 

【注意】シスコ製品をご使用になる前に、安全上の注意( **www.cisco.com/jp/go/safety\_warning/** )をご確認ください。本書は、米国シスコ発行ド キュメントの参考和訳です。リンク情報につきましては、日本語版掲載時点で、英語版にアップデートがあり、リンク先のページが移動**/**変更され ている場合がありますことをご了承ください。あくまでも参考和訳となりますので、正式な内容については米国サイトのドキュメントを参照くだ さい。また、契約等の記述については、弊社販売パートナー、または、弊社担当者にご確認ください。

The documentation set for this product strives to use bias-free language. For purposes of this documentation set, bias-free is defined as language that does not imply discrimination based on age, disability, gender, racial identity, ethnic identity, sexual orientation, socioeconomic status, and intersectionality. Exceptions may be present in the documentation due to language that is hardcoded in the user interfaces of the product software, language used based on standards documentation, or language that is used by a referenced third-party product.

Cisco and the Cisco logo are trademarks or registered trademarks of Cisco and/or its affiliates in the U.S. and other countries. To view a list of Cisco trademarks, go to this URL: <https://www.cisco.com/c/en/us/about/legal/trademarks.html>. Third-party trademarks mentioned are the property of their respective owners. The use of the word partner does not imply a partnership relationship between Cisco and any other company. (1721R)

© 2022 Cisco Systems, Inc. All rights reserved.

翻訳について

このドキュメントは、米国シスコ発行ドキュメントの参考和訳です。リンク情報につきましては 、日本語版掲載時点で、英語版にアップデートがあり、リンク先のページが移動/変更されている 場合がありますことをご了承ください。あくまでも参考和訳となりますので、正式な内容につい ては米国サイトのドキュメントを参照ください。